## **Clymit™ 200 Quick Setup Guide**

## **I. Clymit 200's default network settings**

Clymit 200 has default/permanent IP address used for initial set-up. The default/permanent network settings are:

**IP address:** 192.168.123.123 **Subnet mask:** 255.255.255.0 **Default gateway:** 192.168.123.1

## **II. First time setup**

Use a PC or a laptop to access Clymit 200 and configure it's network settings.

The PC or laptop's Network Interface Card (NIC) must be re-configured to recognize the 192 class address.

You will need to go to "Control Panel" or "Network Settings" and temporarily set your Network Card to the addresses shown on the drawing.

Be sure to disable the DHCP setting button. Clymit 200 is capable of DHCP operation but that setting can be used only once the unit is installed.

Note that some computers will require a reboot to change the IP address.

Follow the following step-by-step instruction to access your Clymit 200 for the first time:

- A. Connect Clymit 200's Ethernet port to your computer's NIC using a **cross-over** cable.
- B. On your computer, go to "Start > Settings > Control Panel > Network and Dial Connections"
- C. Right click on "Local Area Connection" and select "Properties."
- D. Highlight "Internet Protocol (TCP/IP)" and select "Properties."
- **Direct Access** E. Select the option to "Use the following IP address" and enter: Clymit 200 **IP address:** 192.168.123.100 **Subnet mask:** 255.255.255.0 Crossover Ethernet **Default gateway:** 192.168.123.1 Cable F. Click "OK" twice. G. You can now access Clymit 200 using your web PC with NIC card browser, by typing its IP address: 192.168.123.123

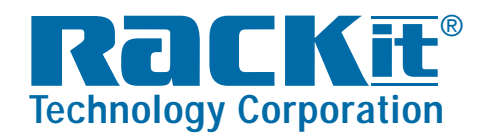

**Rackit® Technology Corporation** 274 Madison Avenue, New York, NY 10016 Tel: (212) 679-0050 • Fax:(212) 679-0040 1.800.636.3434